## *Ask the FI/CO Expert:*

# **"Do I Need to Create Rules Concerning Address Printing on Accounts Payable Checks?"**

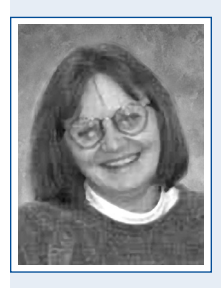

*This month's FI/CO expert, Sue Stack, a SAPScript expert with New Alliance Associates, Inc., answers a question from Paula Gennari, an Accounts Payable manager for a \$100 million/ year plastics manufacturer in the southwestern part of Massachusetts. Paula's department has experienced an annoying mystery with their recently installed SAP R/3 system in regard* 

*to check printing, and they wonder if the programmers forgot to include some needed ABAP logic. Sue is an expert at SAPScript, but her recommendation is to first look for a possible missing checkbox setting in the IMG's Country customization.*

### *Dear FI/CO Expert,*

Our company recently went "live" with the 4.0 release of SAP R/3 as part of a global rollout by our parent company in Germany. Naturally, we needed to "Americanize" Accounts Payable and vendor payments. What's remarkable is that everything in that area has been working fine, except for one odd thing the Automatic Payment Program for our non-US vendors does not print the name of the country in the address section on the checks. I'm thinking that maybe the programmers who worked on the SAPScript form for us forgot to include some kind of logic that would read the country code from the vendor master anytime the payment involved one of our vendors from Canada or Germany. What transaction(s) in  $R/3$  can I use to see if my hunch is correct?

*Best regards, Paula Gennari*

#### *Hi Paula,*

Thanks for your question. I think we can diagnose your problem! The first place to look, however, is actually not in your SAPScript form. Yes, it is logical to put instructions in there regarding which information to print from the Vendor Master (such as country code), and under what conditions (such as "foreign vendors only").

In reality, however, your SAP system already comes delivered with that logic as an optional feature! If we want it turned on, we just need to know how to activate it.

To help you understand the role played by this optional feature, let's first compare *two alternative ways* you can set up the formatting instructions — the final step in the address printing process:

• **Giving R/3 the formatting instructions via a formatting program.** The easiest way to give R/3 instructions on printing your vendor's address on your hard copy checks is to ask R/3 to use the standard SAP formatting function called "ADDRESS."

For example, the scary-looking code in **Figure 1** (next page) is what we SAPScript folks would put into part of the Layout Set (or "Form") called a "Page Window." Here, I am merely asking R/3 to use the ADDRESS function, and I am passing the function some needed data values — for example, the country of the vendor (the "COUNTRY" variable) and the country code of "Paying Company Code" (the "FROMCOUNTRY" variable).

*(continued on next page)*

*(continued from previous page)*

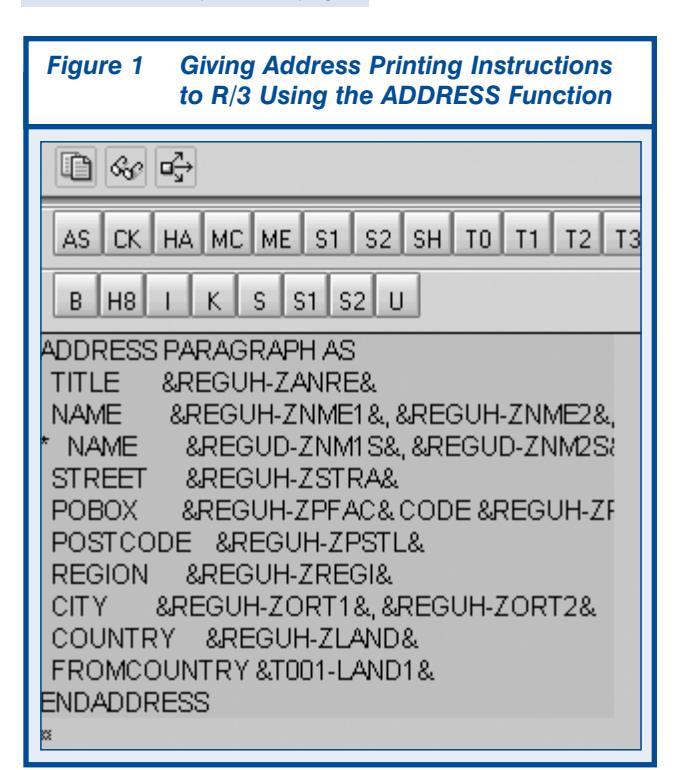

• **Giving R/3 the formatting instructions directly.** As an alternative approach to giving R/3 the "Page Window" instructions via the ADDRESS function, I could write the logic instructions

directly into the SAPScript form (**Figure 2**). This would definitely produce the desired results. But, I'd have to be very proactive with my logic.

For example, I'd need to make sure that I ask R/3 to print the value of the "NAME2" field of the vendor master only if the field is *not* blank otherwise, a blank line would be printed.

Similarly, my instructions would also need to find out if the vendor's country code is different from the "Paying Company Code" country code. If that condition is true (i.e., if the country codes are different), only then do I ask R/3 to print the vendor's country (ZLAND) on the address section of the check.

Although they may look rather similar, the difference between the instructions in Figure 1 and Figure 2 is actually very important. In the typical approach shown in Figure 1, I am passing the data values (such as vendor name, vendor country, etc.) to the ADDRESS formatting function; whereas in Figure 2, I am actually giving the formatting instructions directly to R/3.

Giving the instructions directly to R/3 not only creates a lot more work for me, but when you

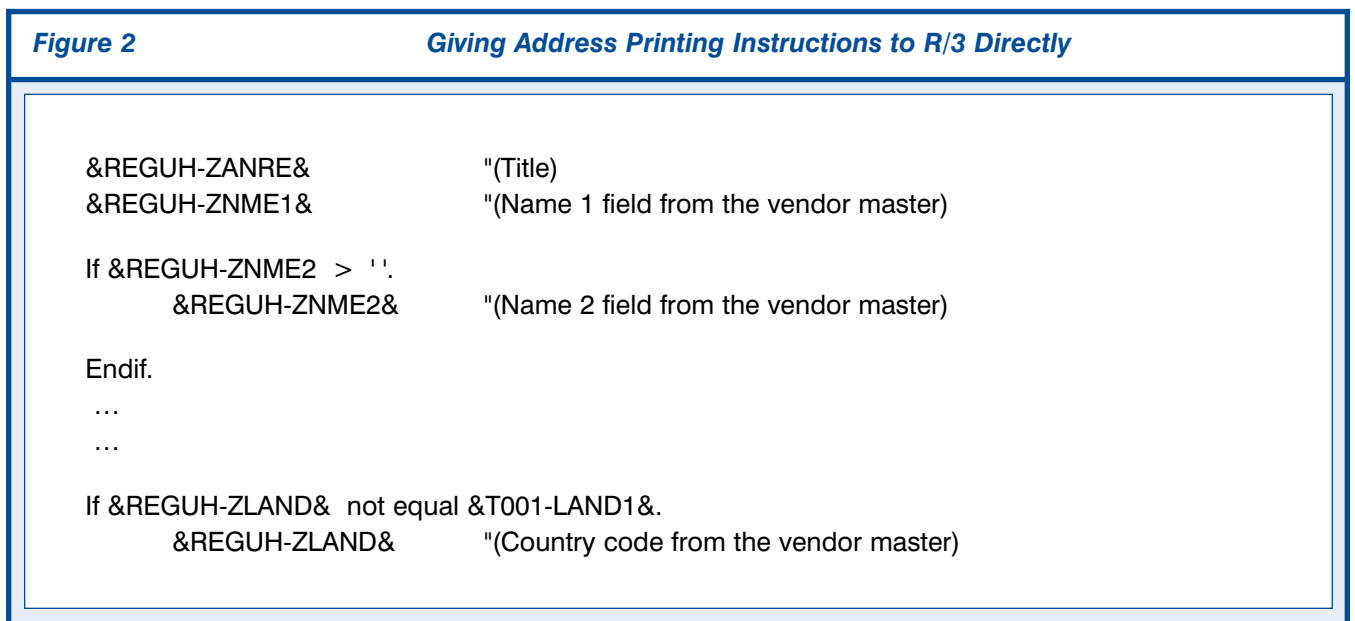

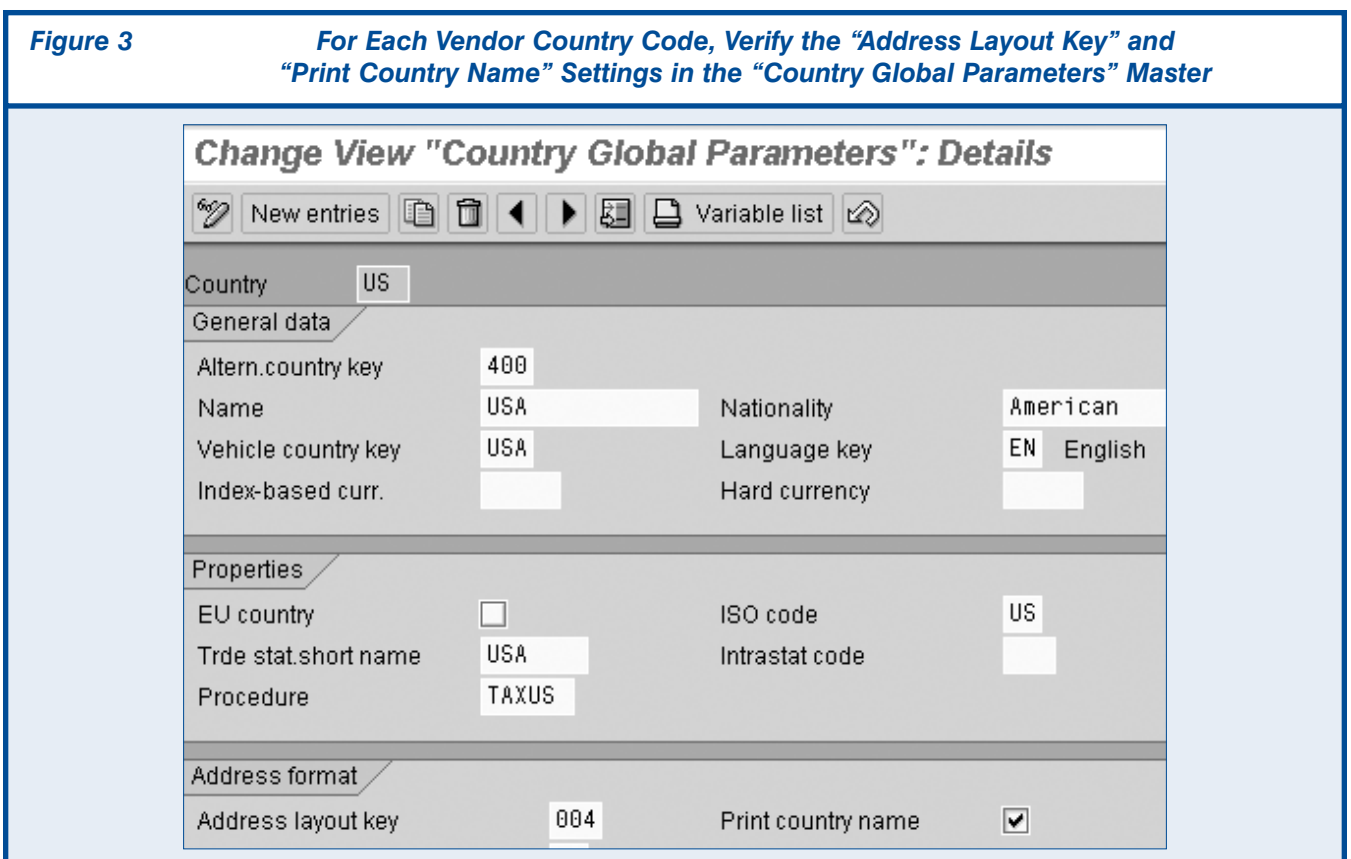

consider how many different formatting rules exist in the world (i.e., what to put on which line, for which countries, and under what circumstances), this approach has the potential for all kinds of unpleasant surprises for you in check printing!

For this reason, I recommend using the ADDRESS function.

#### *Two "Global Data" IMG Settings Must Be in Place*

The trick with using the ADDRESS function is that there are two relevant "Global Data" IMG settings that need to be in place for the function to work correctly. Since the role played by these settings is often not very well known, one or both of these settings may get ignored during a first-time implementation, or even a roll-out. And that is my strong suspicion as to the reason the check printing for your non-US vendors does not behave as you would expect it to.

Take a look at the "Country Global Parameters" for country code US in **Figure 3**. The two settings you'll want to verify are at the bottom of the screen:

• **"Print country name" checkbox** — This setting (on the bottom, right-hand side of Figure 3) indicates whether or not you want the vendor's country to be included in the address.

The first thing to do is discover whether this setting has been inadvertently left blank (i.e., not checked).

For example, if it's not checked for country code US, then you've discovered the cause of your check printing address mystery.

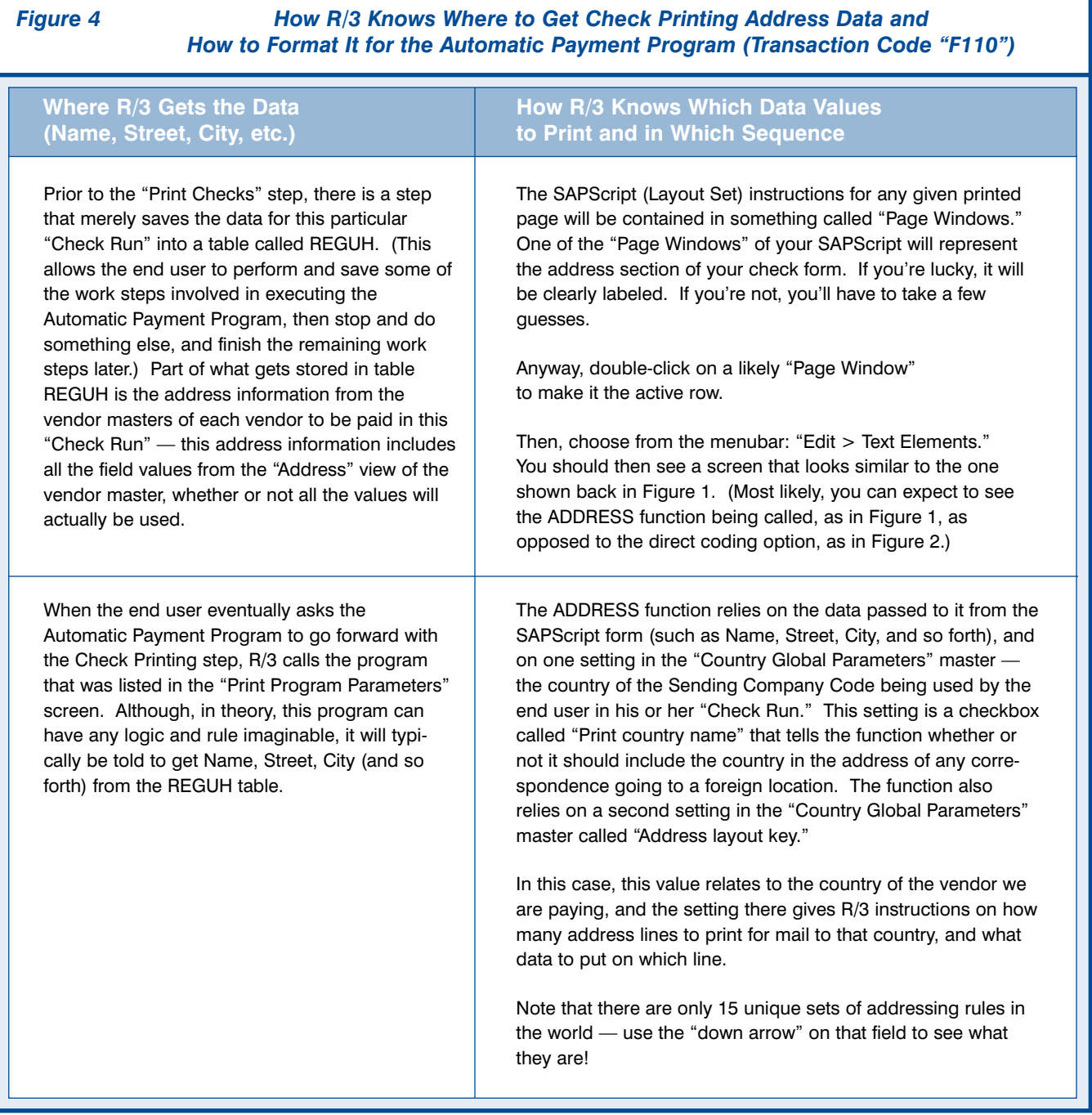

If it is checked, then you'll want to review the other relevant setting, the "Address layout key" field.

• **"Address layout key" field** — This setting gives R/3 instructions on how many rows are needed to address a letter to the country, what data needs to go onto each row, and in what sequence.

For each of your vendors' countries, make sure that the country code definition screen hasn't somehow ended up with a blank or invalid "Address layout key."

### *Diagnosing Problems Related to Addressing in R/3*

In general, a good rule of thumb when you have any kind of confusion related to addressing in R/3 is to ask yourself two simple questions:

 $\Box$  How will R/3 know where to get the data from (data such as name, city, region, country, etc.)?

 $\mathcal{I}$  How will R/3 know how much of that data to print, and in what sequence?

At the very least, these questions can usually help you discover what information you may be missing in terms of being able to diagnose the problem.

So, in the case of your check printing mystery, you might answer the two questions as I have done in **Figure 4**.

As you can see, the explanation of how the ADDRESS function formats the address data (second column, second row) could also help you to see your problem.

If you'd like more information about the ADDRESS function, you can download the 4.0 system's online Help explanation from **www.ficoexpertonline.com/ downloads**.

Thanks again for your question. I hope I've managed to help you to get those country names printing on your checks — you must have gotten writer's cramp doing it manually!

I've enjoyed acting as the guest consultant for this issue. If any additional printing questions come up, feel free to contact me at the e-mail address below. Take care!

*Sue Stack has been implementing SAPScript since 1993 as a consultant with New Alliance Associates, Inc. In a prior life, Sue enjoyed occasional days on the wild side, including the original Woodstock concert and serving in the US Air Force — we're not sure which of these she considers more on the wild side. In her words, "I am still trying to decide." If you have questions about this article or SAPScript in general, you can contact her at sstack@newalliance.com.*